## データ伝送 (振込入金明細)  $3 - (6) - (2)$ ②データ受信 裕合/給与振込他(ファイル伝送) > 振込入金明細 2018年03月09日 18時39分19 振込入金明細メニュー CIBMZ600 「データ受信」を押す データ受信を行います。 **データ受信** 受信データの参照・印刷を行います。 -<br>タ参照・印刷 通信結果報告書の印刷を行います。 通信結果報告書印刷 ·ップ > 総合/給与振込側(ファイル伝送) > 振込入金明細 > データ受信 2018年03月09日 18時40分52秒 ①該当の【番号】を選択する 契約情報選択 CIBMZ601 ②「受信」を押す データ受信確認 データ受信結果 受信データを選択して、「受信」ボタンを押してください。<br>再受信する場合(最終受信日が表示されている場合)は、「再受信」ボタンを押してください。 受信者  $NQ1$ 再受信 戻る ミニ 振込 働/フ イル伝送) > 振込入金明細 7年01月25日 データ受信確認 CTRM. ①ファイル形式を選択する 契約情報選択 データ受信確認 データ受信結果  $\overline{\phantom{a}}$ 全銀フォーマット/XMLフォーマットの振込入金明細ファイルを受信します。<br>「実行」ボタンを押してください。 ②「実行」を押す **金融機関コード** 1111 金融機関名 あいうえお銀行 **必須** ◎ 全銀フォーマット ● XMLフォーマット ファイル形式 サイクル番号 半角数字2桁 ※サイクル番号が未入力の場合は、自動採番します キャンセル ● 印刷

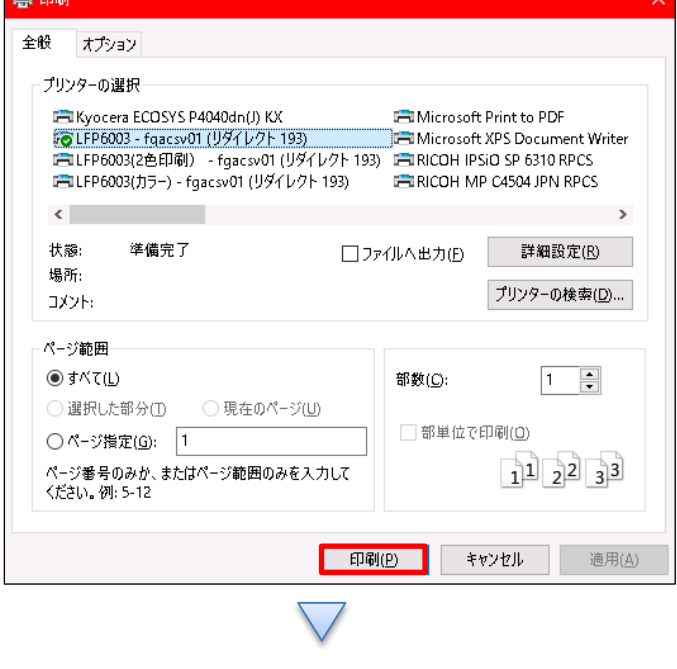

「印刷」を押す

## データ伝送 (振込入金明細)

## $3 - (6) - 2$

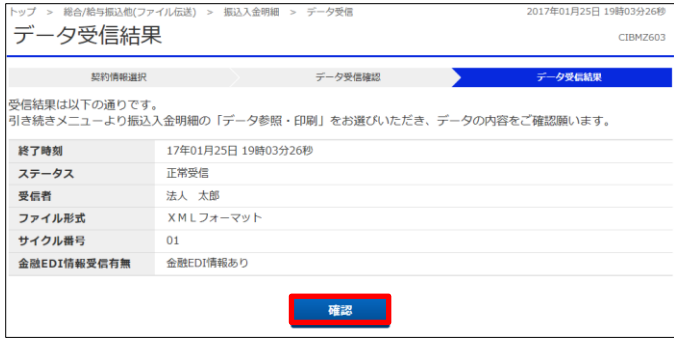

「確認」を押す